## Supervisor/Approver Web Training

Time Reporting Selection Menu

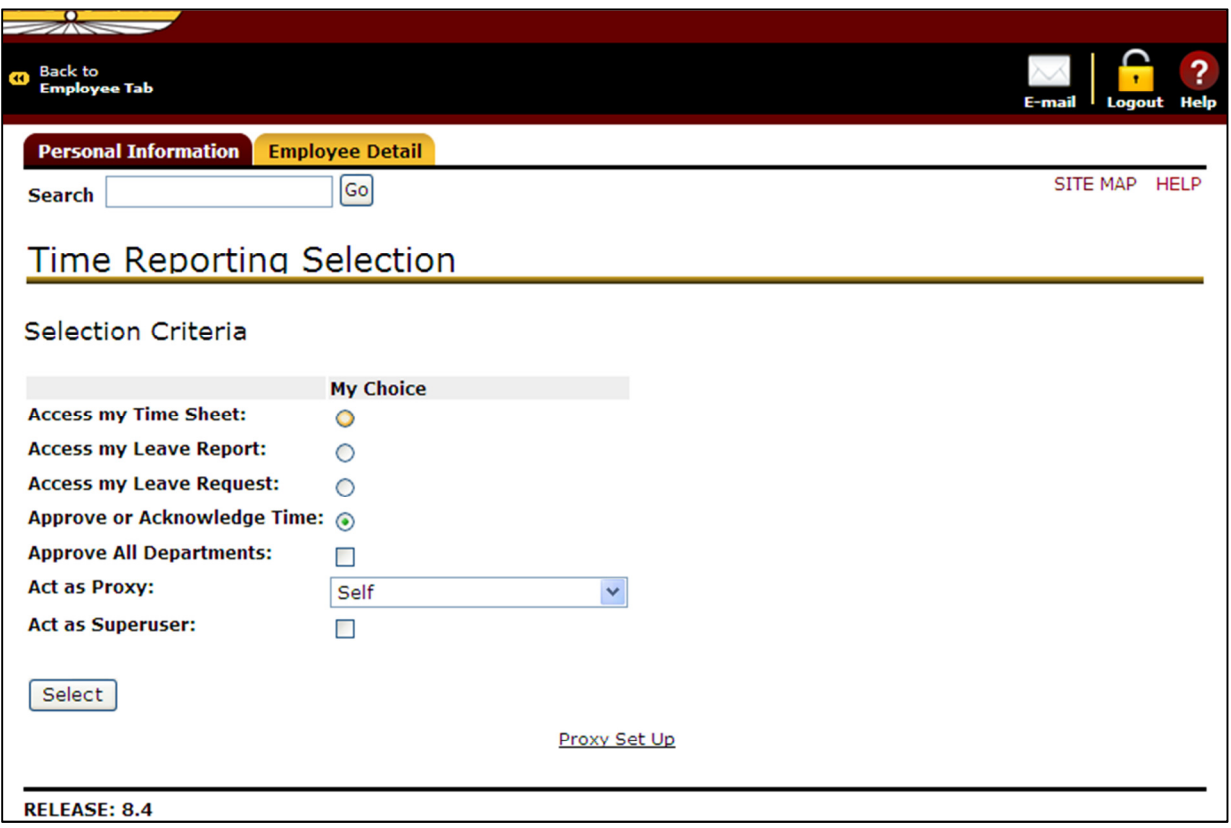

Options:

- •Access my Time Sheet – For non-exempt employees reporting Time/Leave
- •Access my Leave Report – For exempt employees reporting Leave
- Access my Leave Request Do NOT Use
- •Approve or Acknowledge Time – For approvers/supervisors to approve time and/or leave
- •Approve All Departments – Do NOT Use
- •Act as Proxy – An appointed/selected surrogate approving time/leave for the designated "primary" approver
- Act as Superuser Do NOT Use

Proxy Set Up link – also available on Wingspan Employee Tab (Proxies will need to access Approval from SSB)

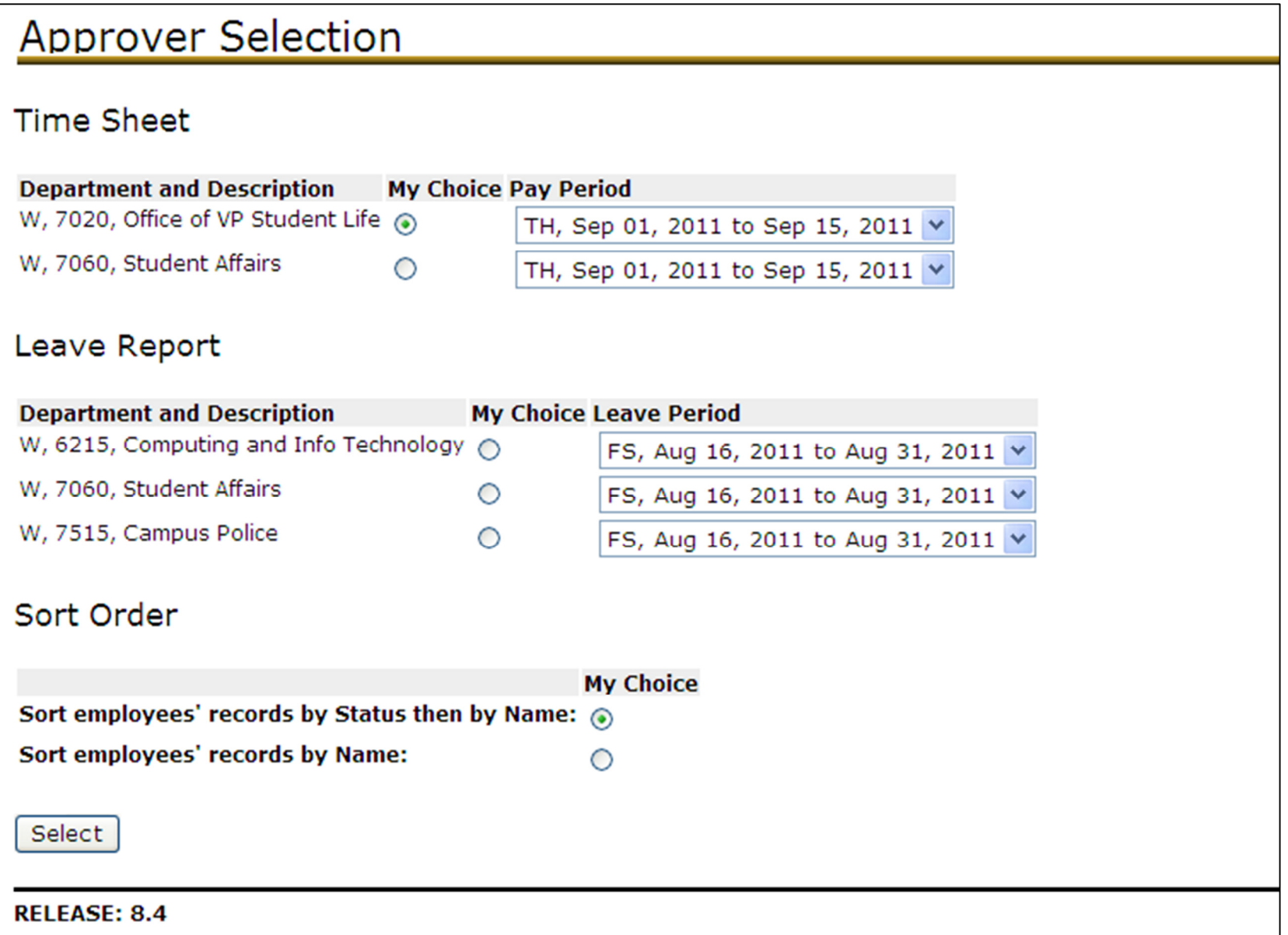

## Department Summary

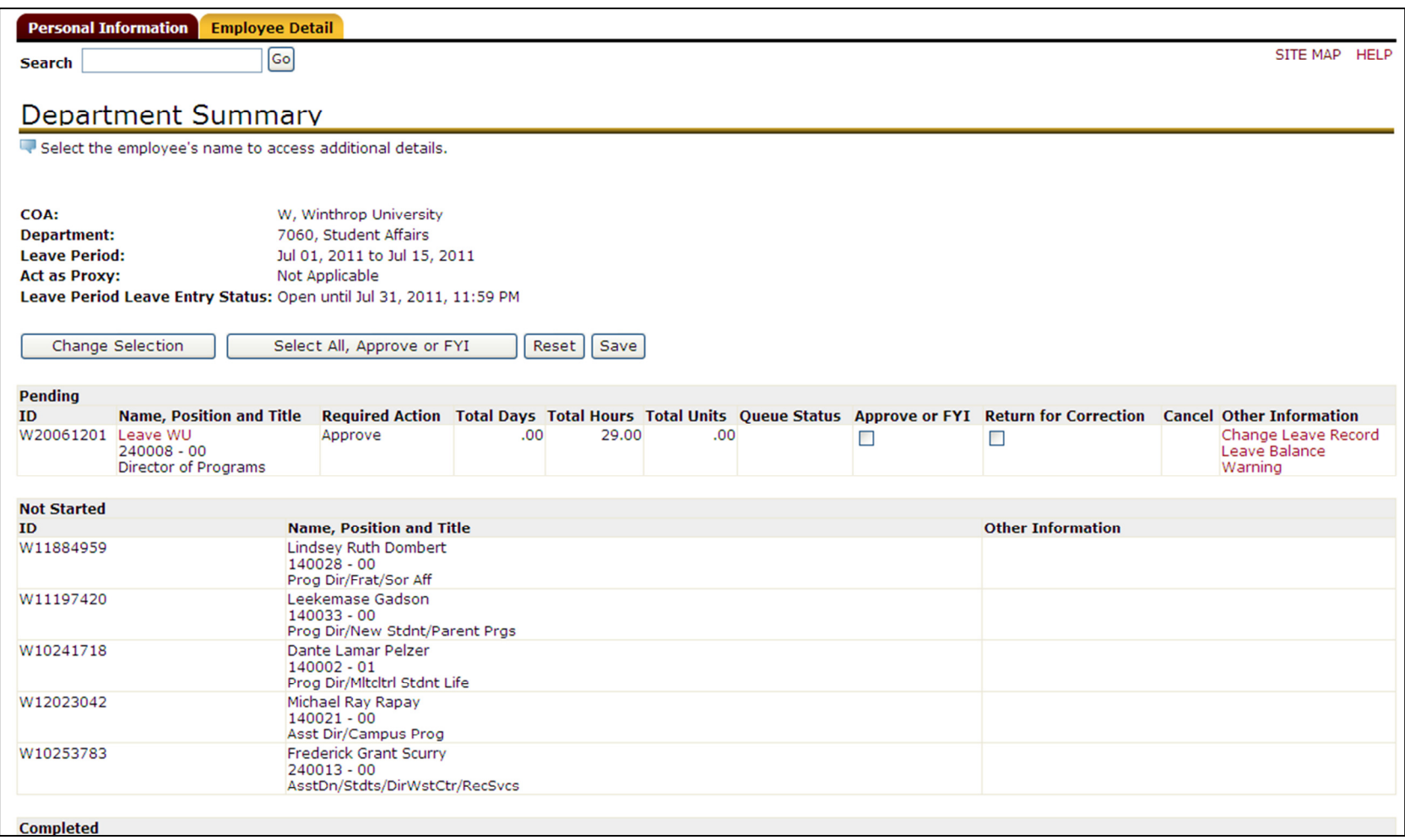

## Proxy Set Up

Approvers should set up at least one proxy for when you are not available to approve time/leave. You can access the Proxy Setup from the Employee Portal within the Time Approval channel or from within the Employee Detail SSB menu, on the Time Sheet or Leave Report options.

Simply select an approver from the drop-down list, check the box to ADD the person, then click the SAVE button. To remove a proxy, click the REMOVE check box and click SAVE. If the proxy you would like to select is not in the drop down list, please notify the payroll department.